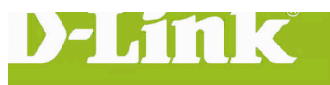

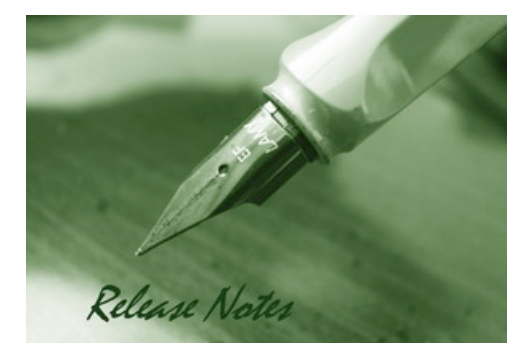

Firmware Version: V1.02.02 **Prom Code Version:** Published Date: 2016/1/29

#### **Content:**

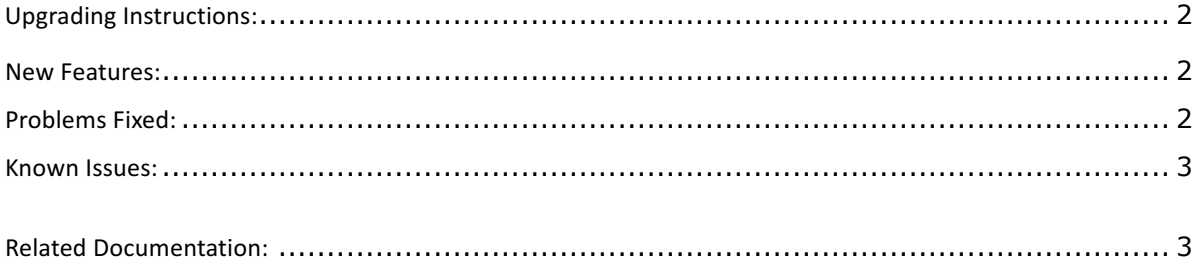

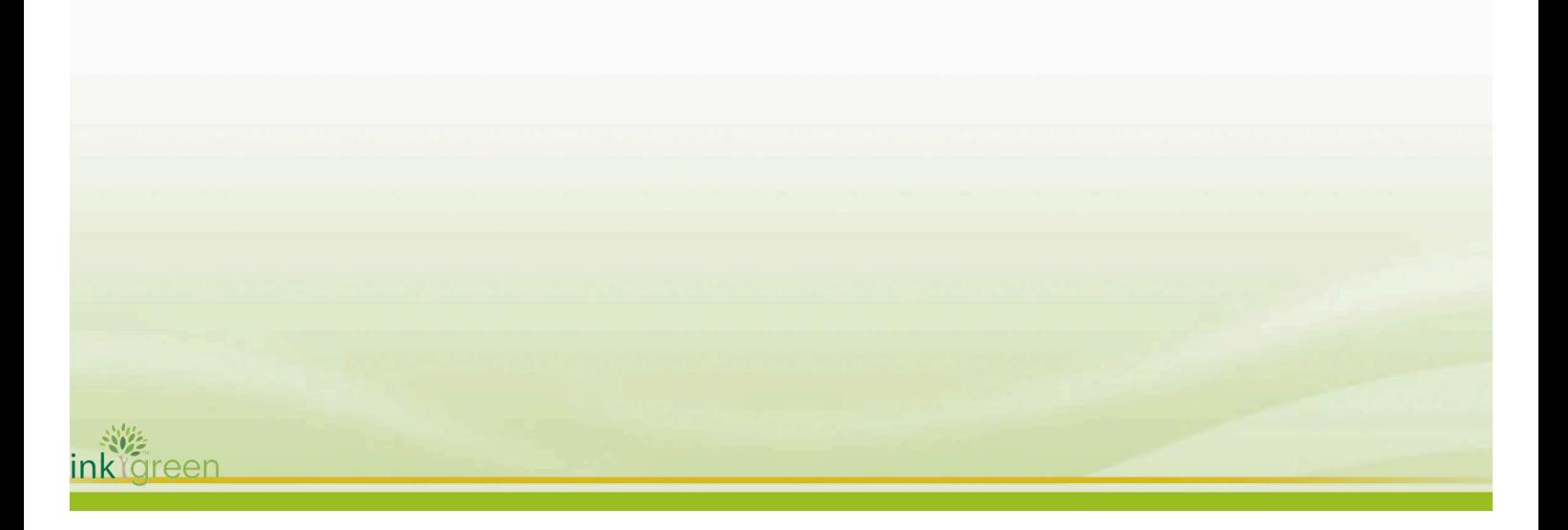

#### Revision History and System Requirement:

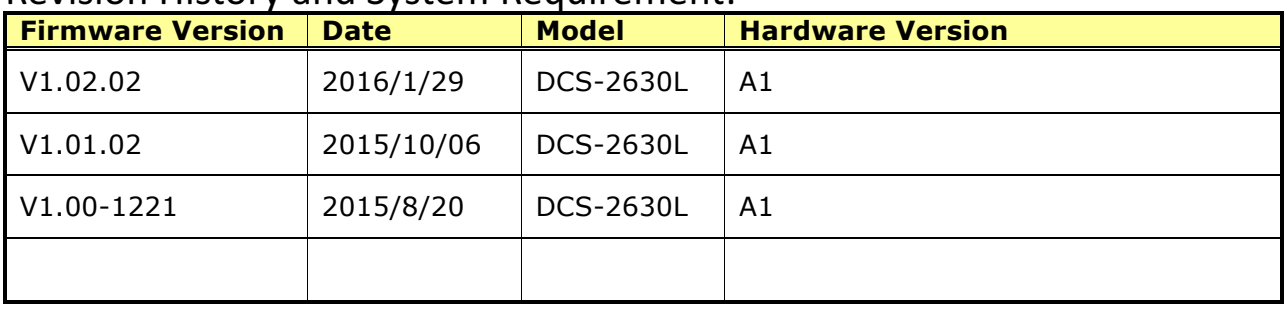

### **Upgrading Instructions:**

Follow the steps below to upgrade the firmware:

1. Download the latest firmware file from the D-Link website. The file is in .bin file format.

2. Log-in camera web UI and enter setup/Maintenance/Firmware upgrade

3. Click Browse… and specify the firmware file.

3. Click Upgrade. The camera starts to upgrade and will reboot automatically when the upgrade completes.

#### **New Features:**

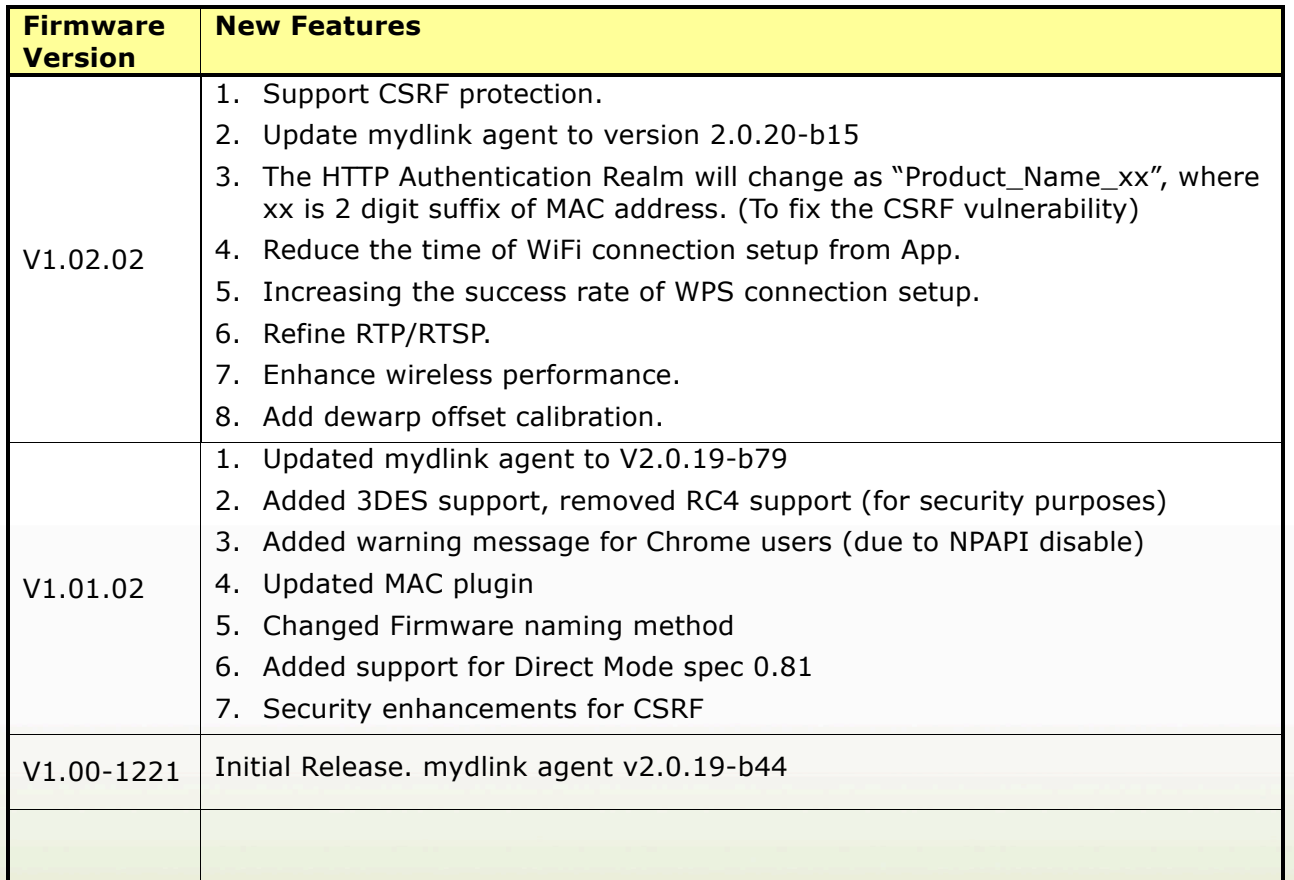

## **Problems Fixed:**

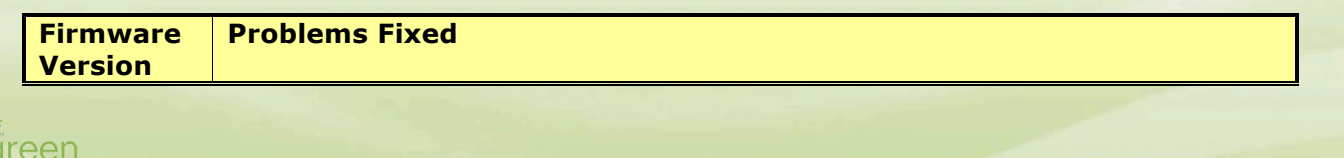

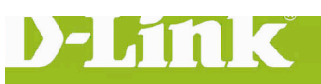

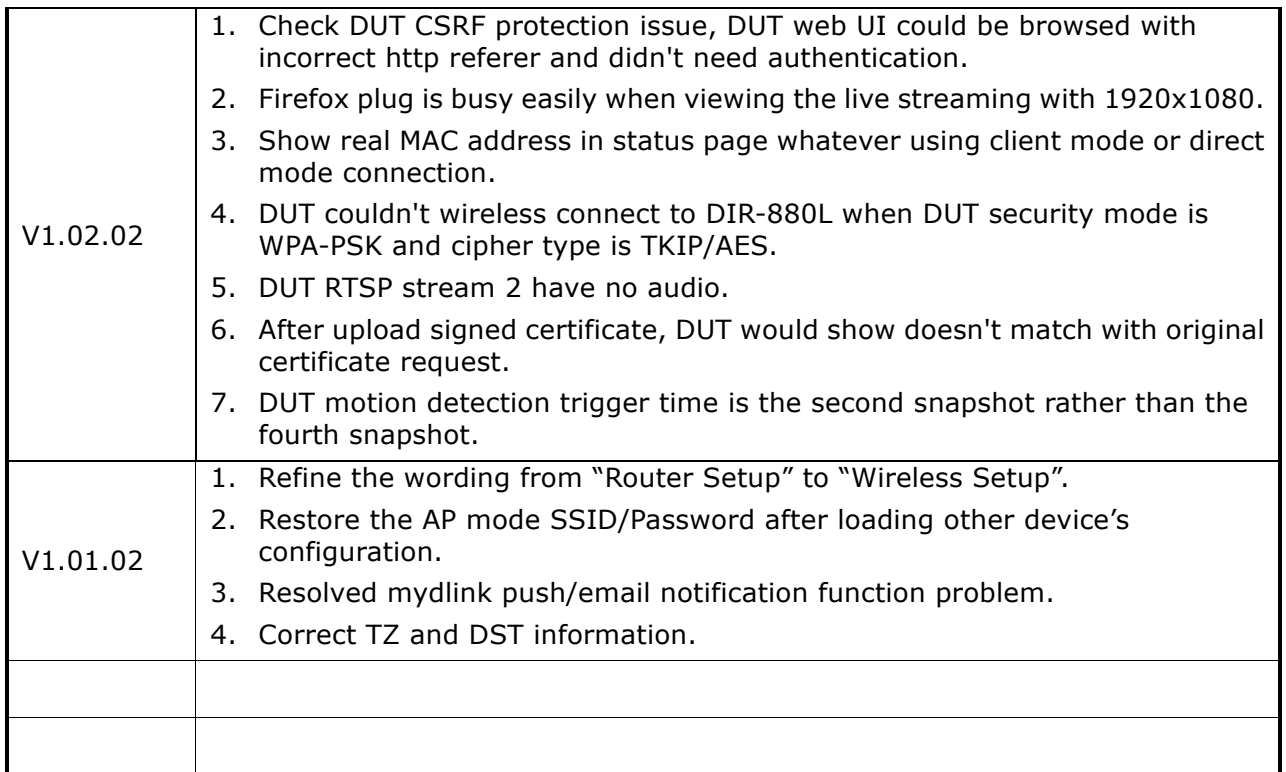

## **Known Issues:**

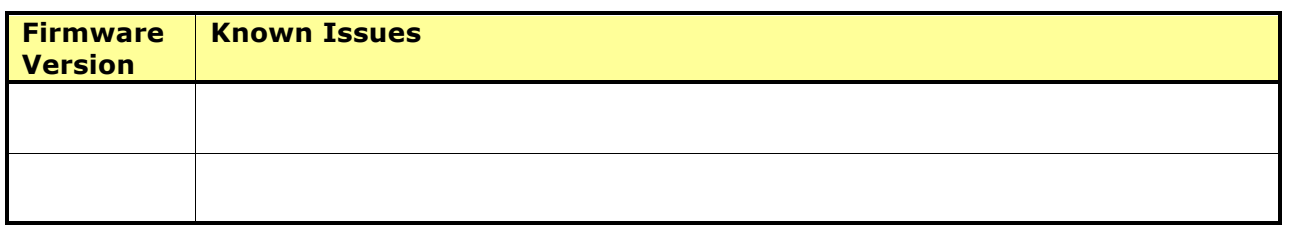

# **Related Documentation:**

N/A

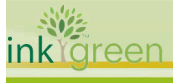